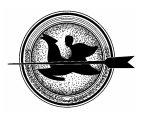

# **Térinformatika-oktatás eszközei és eredményei**

### **Bornemisza I.**

Pécsi Tudományegyetem Természettudományi Kar, Információtechnológia és Általános Technika Tanszék, 7624 Pécs, Ifjúság u. 6.

### *ÖSSZEFOGLALÁS*

*A Pécsi Tudományegyetem Információtechnológia és Általános Technika Tanszékén, a technika szakos tanárképzés keretén belül évek óta folyik a térinformatika mint választható tantárgy oktatása. A gyakorlati képzésre kiválasztott feladat célja kettős: a hallgatók életközeli tevékenységgel szereznek tapasztalatot és továbbadható tudást, a leírt projekt végeredményeként kialakított térinformatikai rendszer pedig a Botanikus Kert munkáját segíti majd. A legutóbbi félévben a csoport a munkát GNU/Linux felhasználói környezetben, GRASS térinformatikai szoftver segítségével végezte.*  (Kulcsszavak: térinformatika-oktatás, Grass)

### *ABSTRACT*

#### **The instruments and the results of the education of geoinformatics**  I. Bornemisza

University of Pécs, Department of Information Technology and General Technology, H-7624 Pécs, Ifjúság u. 6.

*At the Department of Information Technology and General Technology of the University of Pécs geoinformatics has been taught for years to students of teacher of technical skills. The task chosen for practical training has two goals: on the one hand, the students experience lifelike situations and gain knowledge to pass on, further more, the result of the accomplished project, i.e. the geoinformatics system will help the work of the botanical garden. The student group used in the last semester the GNU/Linux operation system and the GRASS GIS-software.*  (Keywords: education of geoinformatics, Grass*)*

## **BEVEZETÉS**

A PTE TTK Információtechnológia és Általános Technika Tanszékén évek óta oktatunk térinformatikát a tanár szakos hallgatók részére, választható tantárgy keretében. Tekintettel arra, hogy a technika szakos tanárnak sok területen kell otthonosan mozognia, nem várható el, hogy minden témában a legképzettebb szakember tudásszintjét birtokolja – általános ismereteire elsősorban azért van szüksége, hogy azokat diákjainak továbbadhassa. A gyakorlati képzés keretében olyan feladatot választottunk, amely az alapok oktatásához elég egyszerű, elkészültekor pedig (reményeink szerint) használható rendszert eredményez. A kitűzött cél a Pécsi Tudományegyetem Botanikus Kertje térképének és növény-adatainak egységes térinformatikai rendszerbe foglalása (*Bornemisza*, 2005). A képzés valódi célja a tehát fentiek alapján nem a működő rendszer mielőbbi átadása, sokkal inkább:

- a technika szakos hallgatók látókörének szélesítése;
- a mérés, adatkezelés, térképkészítés technológiájának megismertetése;
- a viszonylag új szakterület bemutatása;
- a térinformatika elméleti alapjainak megtanítása;
- a hardver- és szoftver-elemek megismertetése;
- egy adott feladat megoldásához szükséges lépések közös megtervezése és végrehajtása.

Az elmúlt években egyetemünkön több tanszék is részt vett abban a kutatásban, amely a Dél-Dunántúli régió környezetvizsgálatát célozta (*Béres és mtsai.*, 2002). A projekt célja egy gazdaságos rekultivációs technológia kifejlesztése, annak demonstrációs alkalmazása, valamint komplex monitoring rendszerének kidolgozása volt. A kutatás során a társtanszékek részéről felmerült adatmegjelenítési igények kielégítésekor sok olyan részfeladat merült fel, amelynek megoldási módját célszerűnek látszott a hallgatókkal is megismertetni.

### **ANYAG ÉS MÓDSZER**

Mivel hallgatóink néhány év múlva tanárként fogják ismereteiket továbbadni, célszerű a témát úgy bevezetni, hogy azt majd egy tizenéves is megértse, sőt, az érdeklődését is felkeltse. Érdemes tehát a tematikát a megjelenítésre, a látványra "kihegyezni". A 2004/2005-ös tanév őszi félévében megkezdett, s várhatóan 3-5 éves kifutású hallgatói projekt alaplépései: az egyetem területén működő Botanikus Kert digitális térképének előállítása, majd a növények nyilvántartási adatainak adatbázisba konvertálása, végül ezen adatbázis összekapcsolása a térképpel.

A szemeszter első felében az elméleti alapokkal ismerkednek meg a hallgatók. Az oktatás tematikájának összeállításakor Katona Endre interneten elérhető jegyzetét (*Katona*, 2003) vettük alapul, az alábbi súlypontokat figyelembe véve:

- Térinformatikai alapfogalmak
- Térinformatikai szoftverek. Raszteres és vektoros adatábrázolás
- Speciális hardver és szoftver eszközök
- Térképészeti alapok. Térképtípusok, vetületi rendszerek, felmérés, térképkészítés
- Műholdas helymeghatározás (GPS)

A korábbi években a 10-12 fős csoportok PC-n, MS-Windows operációs rendszeren dolgoztak. Az MS-Access adatbázis és az ArcView összehangolt kezelése volt a reálisan elérhető szint. A szemeszter során végzett tevékenység egyik eredménye – a GPSeszközzel mért pontok térképen ábrázolva – az *1. ábrán* látható.

A legutóbbi félévben a gyakorlat oktatásszervezési okokból átkerült egy nagyobb terembe, így 32 fős csoportot indítottunk. A számítógépes labor által nyújtott technikai háttér:

- 35 db. Sun Blade 100 munkaállomás,
- Debian GNU/Linux operációs rendszer.

A viszonylag régi eszközpark korlátozott teljesítményt jelentett, a Sparc processzor pedig az eddig megszokott MS-Windows alapot "húzta ki a lábunk alól". Gondot ez csak annak a néhány hallgatónak okozott, aki a szabad szoftverek világában (eddig) járatlan volt. A gyengébb gépteljesítmény sürgette, a GNU/Linux pedig kínálta a hálózatos megoldás kidolgozását. A szemeszter első fele a leírt körülmények között az alábbi "bemelegítő" lépéseket igényelte:

- a térinformatika elméleti alapjainak oktatása;
- a Sun- és GNU/Linux-specialitások megismerése;
- barátkozás néhány szükséges programmal: ImageMagick, Gimp, QCAD;
- a távoli hozzáférés jelentőségének felismerése, használatának gyakorlása.

### **1. ábra**

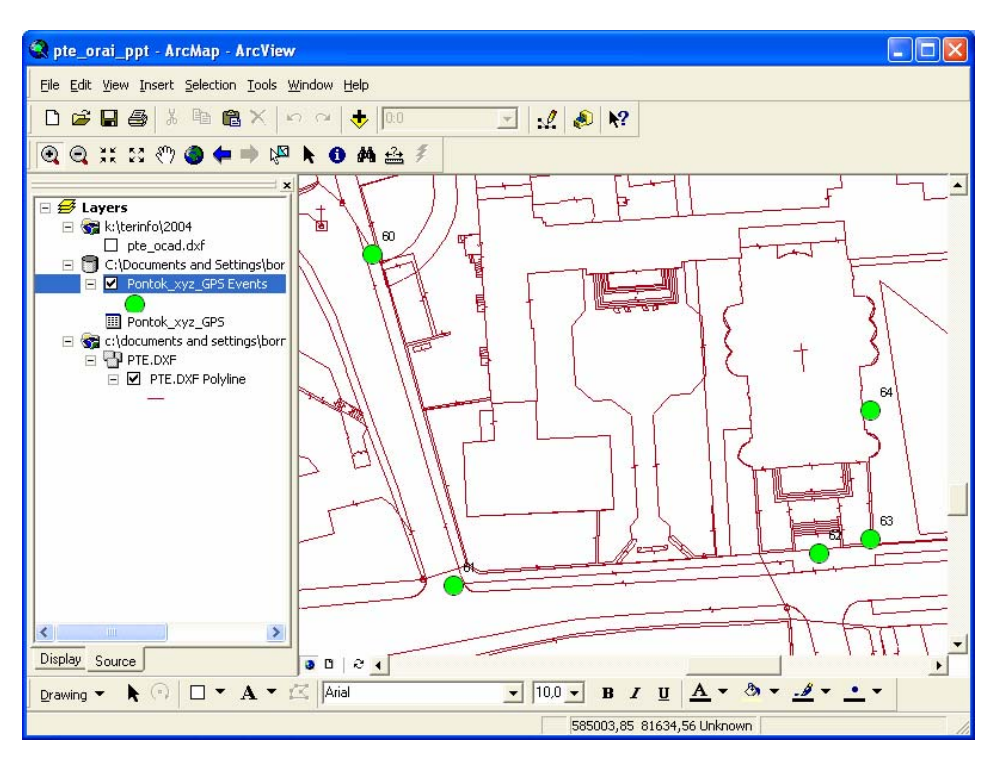

**A térkép és a mért pontok ArcMap-ben** 

*Figure 1. – The map and the measured points is ArcMap* 

A feladatok megvalósításához az adott helyzethez legmegfelelőbb GRASS térinformatikai szoftvert választottuk. A választás fő érvei az alábbiak voltak:

- szabad szoftver;
- raszteres és vektoros rendszer egyben;
- a rengeteg segédprogrammal sok-sok funkció elérhető;
- Unix-rendszereken fut, otthoni gyakorlásnál pedig segítség, hogy CD-ről induló, ún. live-Linux diszribúció részeként is elérhető, s kis kerülővel (*Cygwin*) MS-Windows alatt is használható;
- távoli eléréssel (szerveren) futtatható, így nem okoz gondot a munkaállomások kisebb erőforrás-tartaléka;
- széleskörű adatformátum kompatibilitás;
- teljes értékű parancssoros kezelőfelület, mely először sokaknak idegen volt, később azonban a parancsok egyértelmű rekonstruálhatósága nagy segítséget jelentett a feladatmegoldásban, s a script-nyelv segítségével elérhető automatizálhatóság is igen hasznosnak bizonyult.

Ahhoz hogy a 35 gépes labor telepítését elkerüljük, s különösen, hogy a hálózatos alkalmazás előnyeit megismerjük, a GRASS-t egy PC-n, Linux alatt telepítettük, s a hallgatók erre a távoli gépre bejelentkezve tudták azt egyedi felhasználóként futtatni.

A GRASS használatát az alábbi lépések során ismerték meg a hallgatók:

- a GRASS indítása, alapbeállítások;
- a parancsok csoportosítása, főbb parancsok megismerése;
- régióbeállítás fogalmának értelmezése és gyakorlása;
- a megjelenítés alapjai;
- digitalizálás:
- import, export műveletek;
- térbeli megjelenítés (*2. ábra*).

#### **2. ábra**

#### **Térbeli megjelenítés az NVIZ modullal**

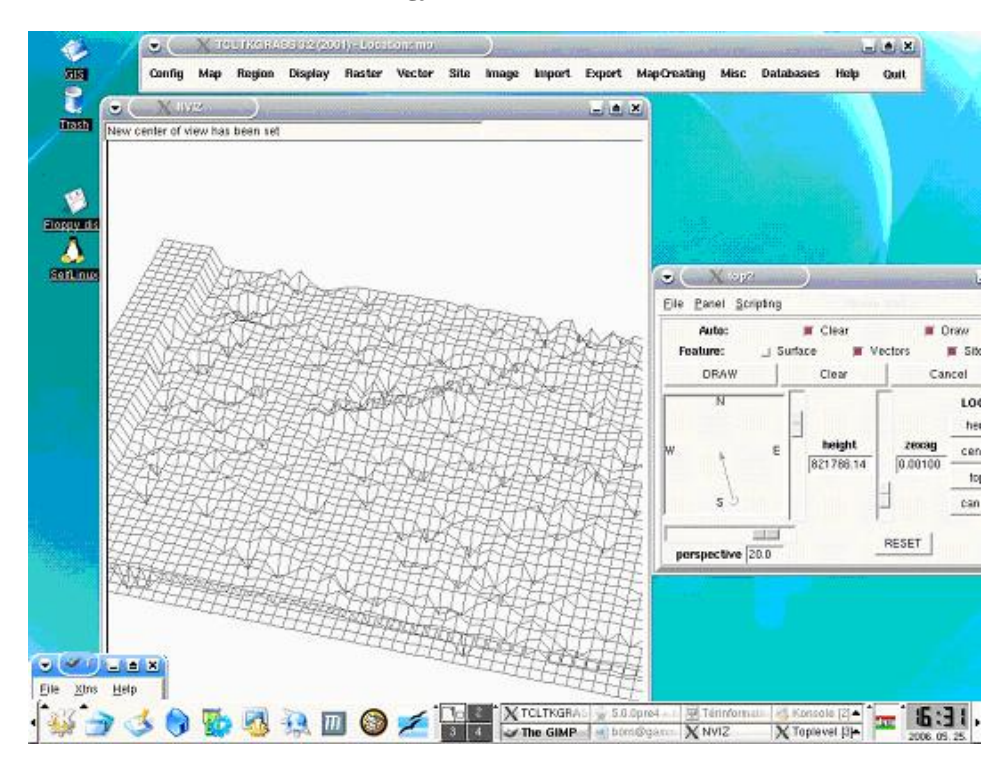

*Figure 2. – 3D visualization with the module NVIZ* 

### **EREDMÉNY ÉS ÉRTÉKELÉS**

Feltétlenül eredménynek könyvelhető el a hallgatói érdeklődés és pozitív hozzáállás, mely a "nehezített körülmények" ellenére is egyértelműen tapasztalható volt. Bár a szoftver parancssoros alkalmazása a mai, "kattintgatós" világban háttérbe szorulni látszik, a csoport felismerte az előnyeit, s szívesen választotta ezt az utat.

Ha a korábban tervezett *eBotanikusKert* kialakításához látszólag nem is jutottunk közelebb, a félév során megismert szoftver a néhány tucat hallgató számára használható eszközzé vált.

### **KÖVETKEZTETÉSEK**

A leírt projekt harminckét hallgató egy szemeszteres tevékenységét jelenti. Az egyre terjedő, de ma még mindig speciálisnak mondható szabad szoftver környezet kedvező fogadtatásra talált a hallgatók körében. Az elvégzett munka során az elmélet és az eszközkezelés megismerése apró lépésekben haladt. A korábbi félévekben elkezdett feladathoz újat nem tudtunk hozzátenni, de az érintett hallgatók – mint kísérleti csoport – munkája megteremtette a lehetőséget a projekt új irányának. A "platform- és pénzfüggetlen" megoldás – különösen az oktatás területén – szerencsés választásnak látszik.

#### **IRODALOM**

Béres Cs.Z., Bornemisza I., Csapó L., Gimesi L., Markó T. (2002). Összefoglaló az NKFP-3-050/2001 számú, "A dél-dunántúli régió környezetterhelésének csökkentésére irányuló komplex hulladékkezelési és rekultivációs technológia, valamint monitoring rendszer kifejlesztése és alkalmazása" című projekt 2.8 alprojekt informatikai rendszeréről. Pécsi Tudományegyetem. Pécs

Bornemisza I. (2005). A Pécsi Tudományegyetem Botanikus Kertjének térinformatikai rendszere. Acta Agraria Kaposváriensis, 9. 3. 1-9.

Katona E. (2003). Térinformatika. Előadási jegyzet. Szegedi Tudományegyetem, Alkalmazott Informatikai Tanszék, Szeged

Levelezési cím (*Corresponding author*):

#### **Bornemisza Imre**

Pécsi Tudományegyetem, Természettudományi Kar Információtechnológia és Általános Technika Tanszék 7624, Pécs, Ifjúság útja 6. *University of Pécs, Faculty of Natural Sciences Department of Information Technology and General Technology H-7624, Pécs, Ifjúság u. 6.*  Tel., Fax: 36-72-503-697 e-mail: born@gamma.ttk.pte.hu